Colegio República Dominicana IED Sede A J.M.

Asignatura: Informática Grado 10°

Desarrollo actividad No. 5

Guía de trabajo No. 1

Uso y aplicación de la IA en el diseño y desarrollo de una pieza digital

Elaborado por: Méndez Rodríguez Juliana Marcela Ortiz Pineda Luis Ángel Zamudio Ortega Karen Viviana

Presentado a: Mgs. Fabio Moreno

Bogotá, abril 30 de 2024

Presentación o Introducción

En 15 reglones o máximo tres párrafos realicé la presentación o introducción del trabajo realizado.

En la tercera página establezca 3 objetivos para su trabajo aplicando las normas respectivas.

A partir de la cuarta página describa paso a paso cada una de las IA utilizadas en la realización de su pieza digital incluyendo la dirección electrónica de cada una y las características fundamentales que tiene cada IA utilizada.

A continuación, registre con capturas de pantalla (pantallazos) el paso a paso del funcionamiento de la pieza digital elaborada e insértelas en este trabajo con una breve explicación de tal manera que documente su trabajo de manera completa y amplia.

En la última página relacione cada uno de los referentes bibliográficos utilizados para la realización de su trabajo, aplicando las normas respectivas.

Una vez hay finalizado su informe escrito, conviértalo a PDF y envíelo al siguiente correo electrónico: **[repositoriocademico@gmail.com](mailto:repositoriocademico@gmail.com)**

A vuelta de correo electrónico usted recibirá la retroalimentación y evaluación del informe presentado ya que la pieza digital será evaluada en clase presencial según el horario asignado.

De manera personal, usted debe crear una imagen de cualquier tema (tema libre) utilizando inteligencia artificial. Una vez haya creado su imagen, debe solicitar al docente Fabio Moreno el acceso al drive y suministrarle, una cuenta de correo Gmail para tener acceso al DRIVE en el cual usted debe subir el archivo que contiene su imagen creada para ser evaluada.

En el archivo que usted tiene dispuesto para publicar su imagen aparece un número del 1 al 42, que corresponde al computador asignado en el aula de clase para el segundo trimestre académico, en ese mismo número debe subir su imagen. Usted debe explicar el paso a paso de la imagen creada y la IA utilizada para este proceso y el cual atenderá a la siguiente **RUBRICA DE EVALUACIÓN** (Criterios y Valoración): La imagen debe ser original, no se acepta copiada o descargada de ninguna plataforma, aplicación e incluso repositorios.

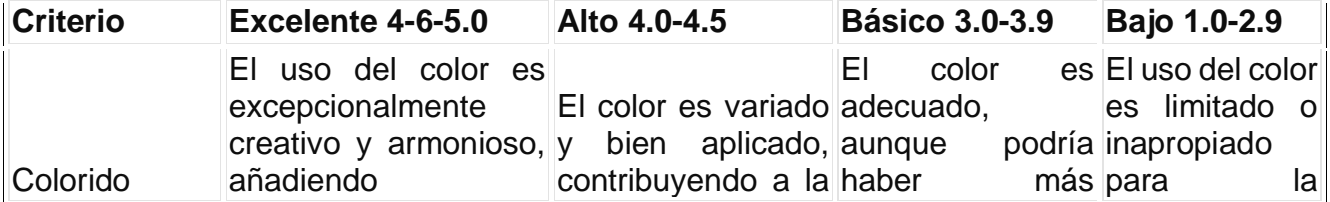

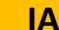

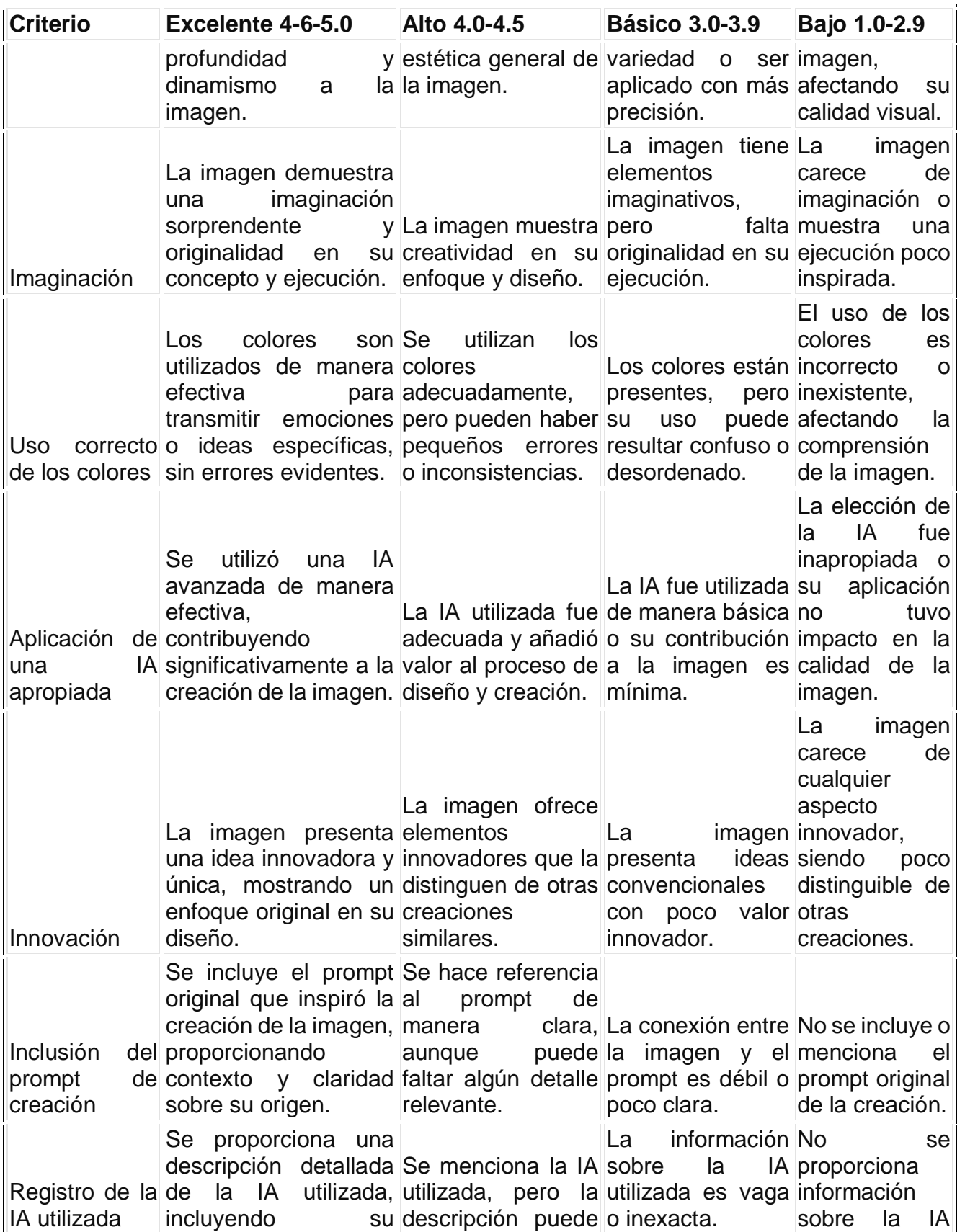

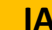

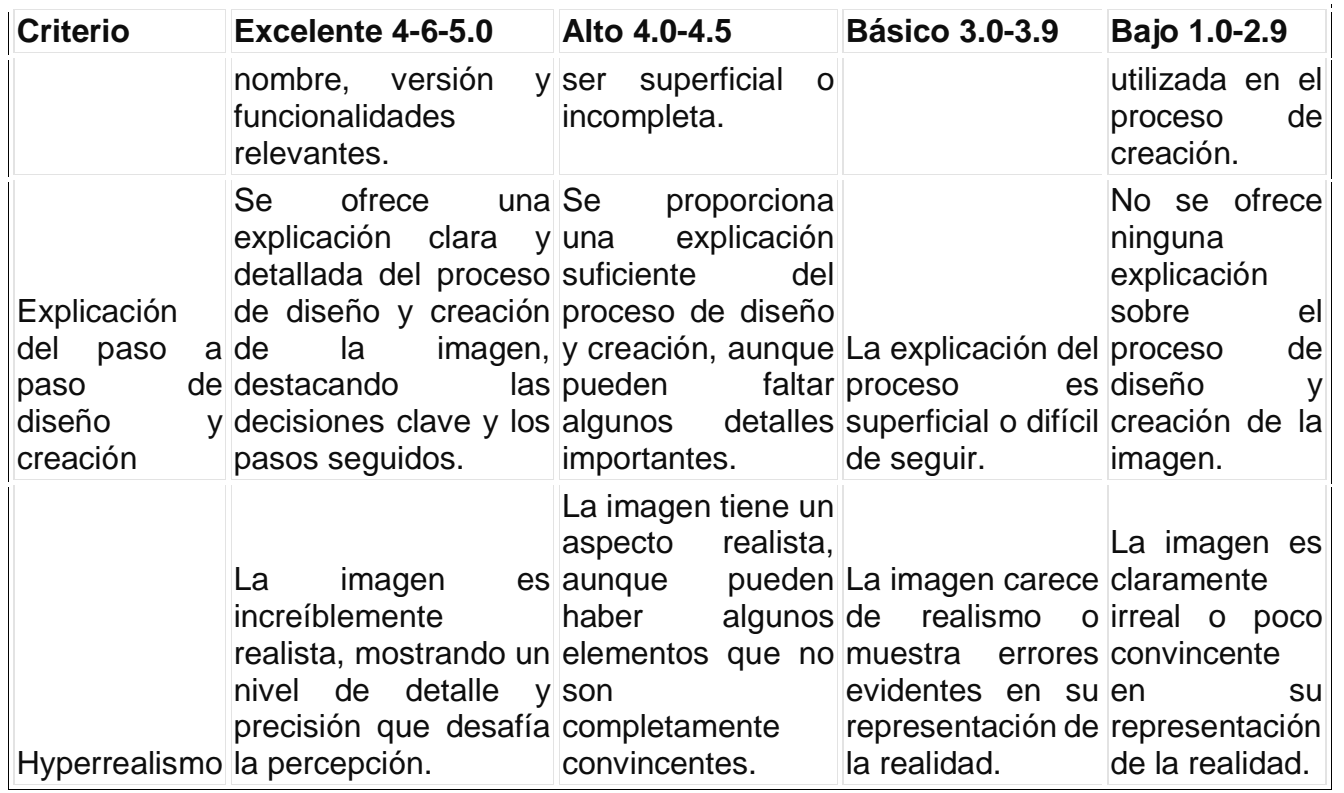